# **django-fcm Documentation**

*Release 0.0.2*

**Chitrank Dixit**

**Sep 05, 2017**

## **Contents**

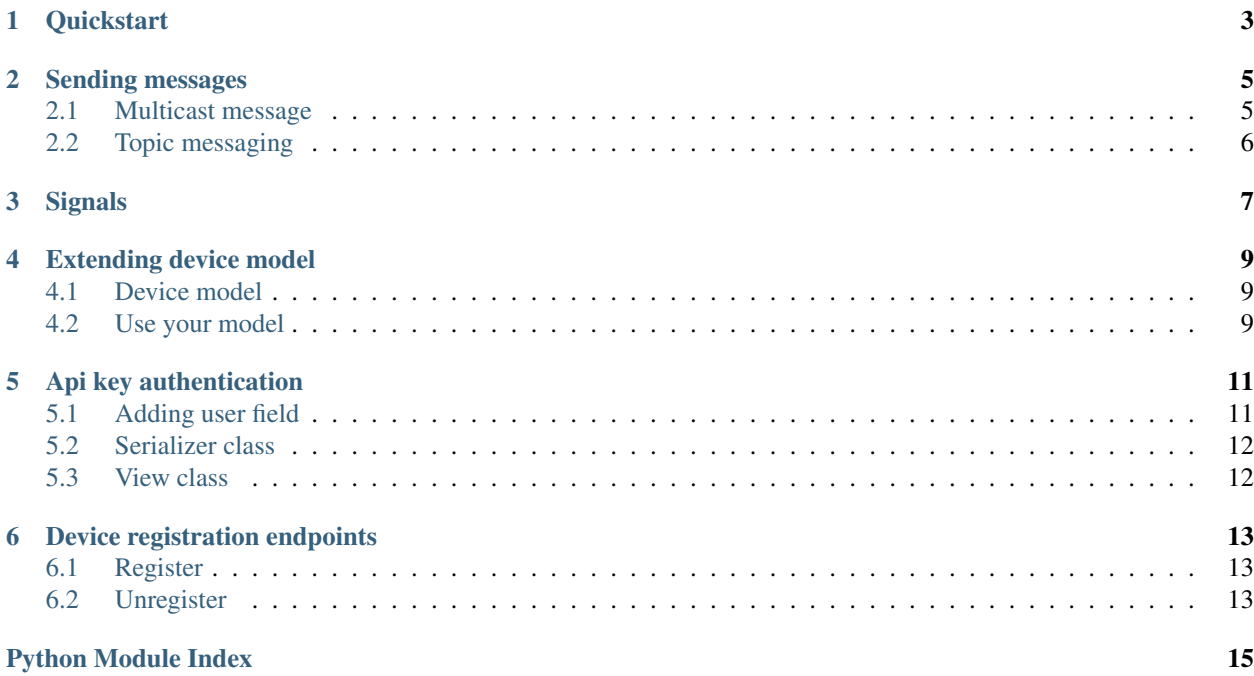

*Django-fcm* is a reusable application. It serves as a server for the FCM (Firebase Cloud Messaging) service and allows you to register devices and send messages to them.

Contents:

### **Quickstart**

<span id="page-6-0"></span>1. Install package via *pip*:

```
$ pip install django-fcm
```
2. Add *django-fcm* resources to your URL router:

```
# urls.py
from django.conf.urls import include, url
urlpatterns = [
    url(r'fcm/', include('fcm.urls')),
]
```
To check fcm urls just use the following command:

```
$ python manage.py fcm_urls
FCM urls:
* Register device
   /fcm/v1/devices/
* Unregister device
   /fcm/v1/devices/{id}/
```
3. Configure *django-dcm* in your settings.py file:

```
INSTALLED_APPS = [
    # ...
    'fcm',
]
FCM_APIKEY = "<api_key>"
```
Note: To obtain api key please go to <https://console.firebase.google.com/> and grab the key for the server app.

#### Sending messages

#### <span id="page-8-0"></span>Using console:

```
# Get the list of devices
$ python manage.py fcm_messenger --devices
> Devices list:
> (#1) My phone
# python manage.py fcm_messenger --device_id=<device_id> --msg=<message> [--collapse-
˓→key <key>]
$ python manage.py fcm_messenger --device_id=1 --msg='my test message'
```
Using Django orm:

```
from fcm.utils import get_device_model
Device = get_device_model()
my_phone = Device.objects.get(name='My phone')
my_phone.send_message({'message':'my test message'}, collapse_key='something')
```
collapse\_key parameter is optional (default message).

If you want to send additional arguments like delay\_while\_idle or other, add them as named variables e.g.:

```
my_phone.send_message({'message':'my test message'}, delay_while_idle=True, time_to_
\rightarrowlive=5)
```
Note: For more information, see [Lifetime of a Message](https://developer.android.com/google/gcm/server.html#lifetime) and [Sending a downstream message](https://developer.android.com/google/gcm/server-ref.html#send-downstream) docs.

#### <span id="page-8-1"></span>**Multicast message**

django-fcm supports sending messages to multiple devices at once. E.g.:

```
from fcm.utils import get_device_model
Device = get_device_model()
```
Device.objects.all().send\_message({'message':'my test message'})

## <span id="page-9-0"></span>**Topic messaging**

django-fcm supports sending messages to multiple devices that have opted in to a particular fcm topic:

```
from fcm.api import FCMMessage
FCMMessage().send({'message':'my test message'}, to='/topics/my-topic')
```
Note: For more information, see [Send messages to topics.](https://developers.google.com/cloud-messaging/topic-messaging)

### **Signals**

#### <span id="page-10-2"></span><span id="page-10-1"></span><span id="page-10-0"></span>fcm.signals.**device\_registered**

Sent when a device is registered. Provides the following arguments:

sender The resource class used to register the device.

**device** An instance of fcm.models.Device (see *[Extending device model](#page-12-0)*) represents the registered device.

**request** The HttpRequest in which the device was registered.

#### fcm.signals.**device\_unregistered**

Sent when a device is unregistered. Provides the following arguments:

**sender** The resource class used to unregister the device.

**device** An instance of fcm.models.Device (see *[Extending device model](#page-12-0)*) represents the unregistered device.

**request** The HttpRequest in which the device was unregistered.

### Extending device model

<span id="page-12-0"></span>Allows you to store additional data in the device model (e.g. foreign key to the user)

### <span id="page-12-1"></span>**Device model**

In your application, you need to create your own *Device* model. This model has to inherit from *fcm.models.AbstractDevice*.

```
# import the AbstractDevice class to inherit from
from fcm.models import AbstractDevice
class MyDevice(AbstractDevice):
   pass
```
#### <span id="page-12-2"></span>**Use your model**

In the end, you have to inform *django-fcm* where it can find your model.

Add appropriate path to the settings.py file:

```
FCM_DEVICE_MODEL = 'your_app.MyDevice'
```
#### Api key authentication

<span id="page-14-0"></span>Allows you to manage access to the FCM api using one of the available tastypie authentication methods - *ApiKeyAuthentication*.

Note: I strongly recommend see [django-tastypie Authentication](http://django-tastypie.readthedocs.org/en/latest/authentication.html) docs.

Adding authentication requires *djangorestframework* added to your *INSTALLED\_APPS* in the settings.py file:

```
INSTALLED_APPS = [
      ...
      'fcm',
      'rest_framework',
  ]
```
#### <span id="page-14-1"></span>**Adding user field**

You need to extend *Device* model and add user field. (See *[Extending device model](#page-12-0)*)

```
# your_app/models.py
from django.conf import settings
from django.db import models
from fcm.models import AbstractDevice
class MyDevice(AbstractDevice):
   user = models.ForeignKey(settings.AUTH_USER_MODEL)
```
Add appropriate path to the settings.py file:

FCM\_DEVICE\_MODEL = 'your\_app.models.MyDevice'

#### <span id="page-15-0"></span>**Serializer class**

In your application , you can create the serializer, or customize it according the extra field you have included in your *Device* model.

```
from rest_framework import serializers
from fcm.models import Device
class DeviceSerializer(serializers.ModelSerializer):
   class Meta:
       model = Device
        fields = ('dev_id','reg_id','name','is_active')
```
#### <span id="page-15-1"></span>**View class**

In your application, you need to create your view either through *ModelViewSet* or can user or override methods as specified in django-rest-framework documentation.

```
from rest_framework import viewsets
from fcm.models import Device
from fcm.serializers import DeviceSerializer
class DeviceViewSet(viewsets.ModelViewSet):
   queryset = Device.objects.all()
    serializer_class = DeviceSerializer
```
You need to hook your viewset class up in your urls.py file:

```
# your_app/urls.py
from django.conf.urls import url, include
from rest_framework import routers
from fcm.views import DeviceViewSet
router = routers.DefaultRouter()
router.register(r'devices', DeviceViewSet)
urlpatterns = [
   url(r'\nu1)', include(router.urls))
]
```
Include your urls.py file in the main URL router:

```
# urls.py
from django.conf.urls import include, url
urlpatterns = [
   url(r'', include('your_app.urls')),
]
```
#### Device registration endpoints

<span id="page-16-0"></span>Default django-fcm endpoints:

- /fcm/v1/devices/
- /fcm/v1/devices/{id}/

Note: Command python manage.py fcm\_urls returns the current endpoints.

#### <span id="page-16-1"></span>**Register**

POST parameters:

**dev\_id** Unique device identifier

**reg\_id** Registration token

**name** Optional device name

```
curl -X POST -H "Content-Type: application/json" -d '{"dev_id": "test", "reg_id":"abcd
˓→", "name":"test device"}' \
http://localhost:8000/fcm/v1/devices/
```
#### <span id="page-16-2"></span>**Unregister**

POST parameters:

**dev\_id** Unique device identifier

```
curl -X POST -H "Content-Type: application/json" -d '{"dev_id": "test"}' http://
˓→localhost:8000/fcm/v1/devices/{id}/
```
Python Module Index

<span id="page-18-0"></span>f

fcm.signals, [7](#page-10-1)

## Index

### D

device\_registered (in module fcm.signals), [7](#page-10-2) device\_unregistered (in module fcm.signals), [7](#page-10-2)

### F

fcm.signals (module), [7](#page-10-2)